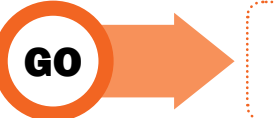

01

## Creating a STRAVA account

 Create your profile and then click 'continue.'

## Create your profile

This will give you a place to store workouts and help your friends find you.

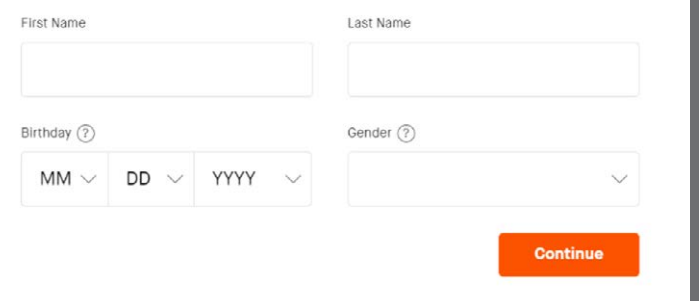

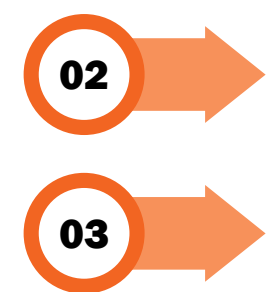

 You may be asked to connect with Facebook friends – you can decide whether you would like this to occur.

 The following screen will appear, and you can elect to 'allow' or 'decline' whether heart rate data that may have been gathered on your watch can be uploaded to Strava.

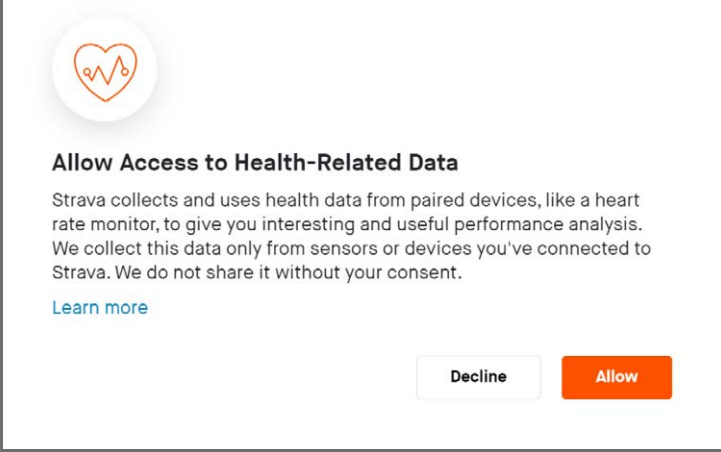

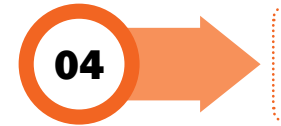

05

Strava will then ask you whether you would like to receive regular email updates from them – choose your preferred option.

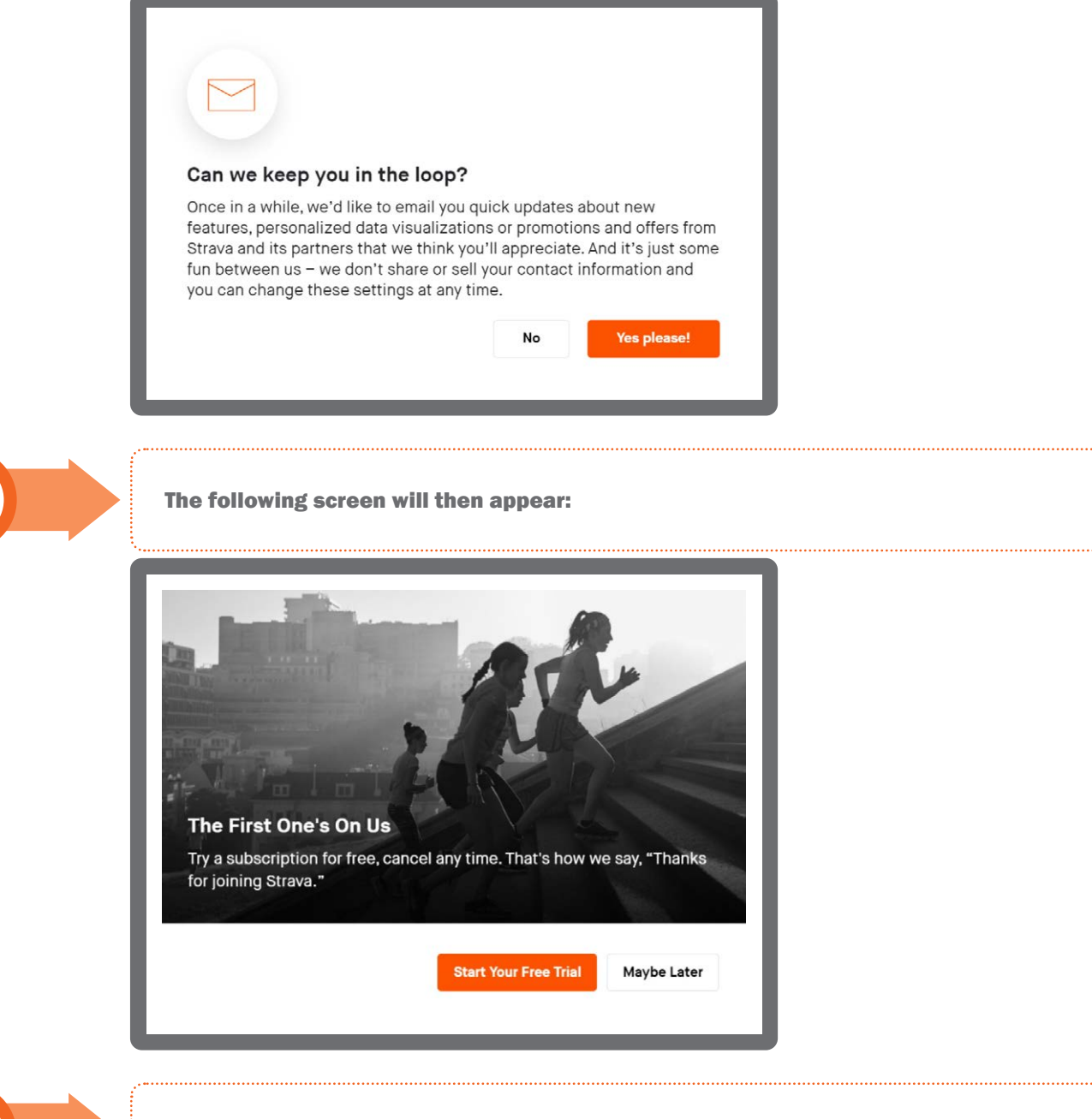

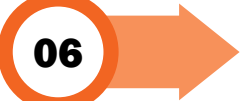

**06**  Click 'Maybe Later' to avoid having to enter credit card details.

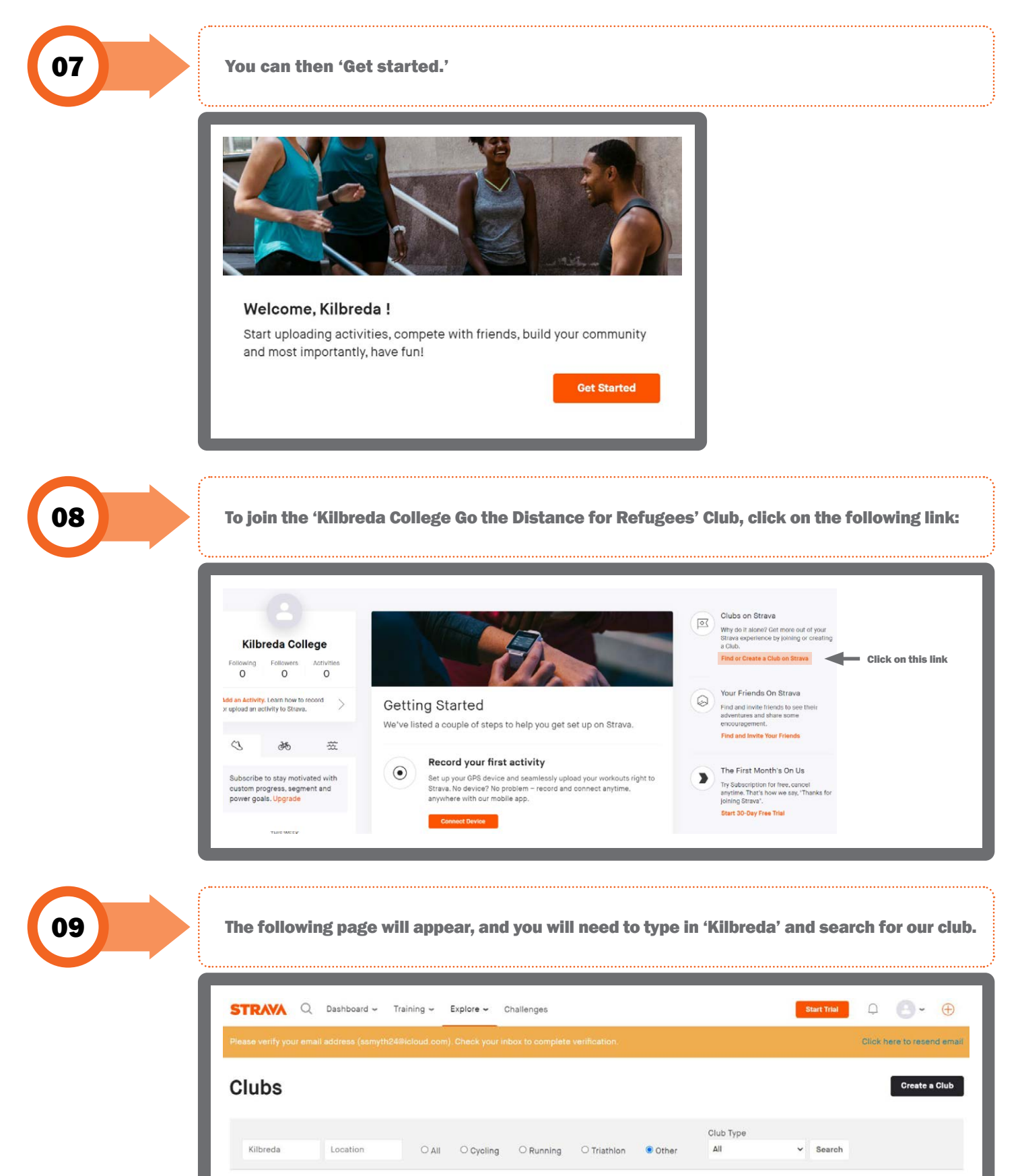

Search for a club above.

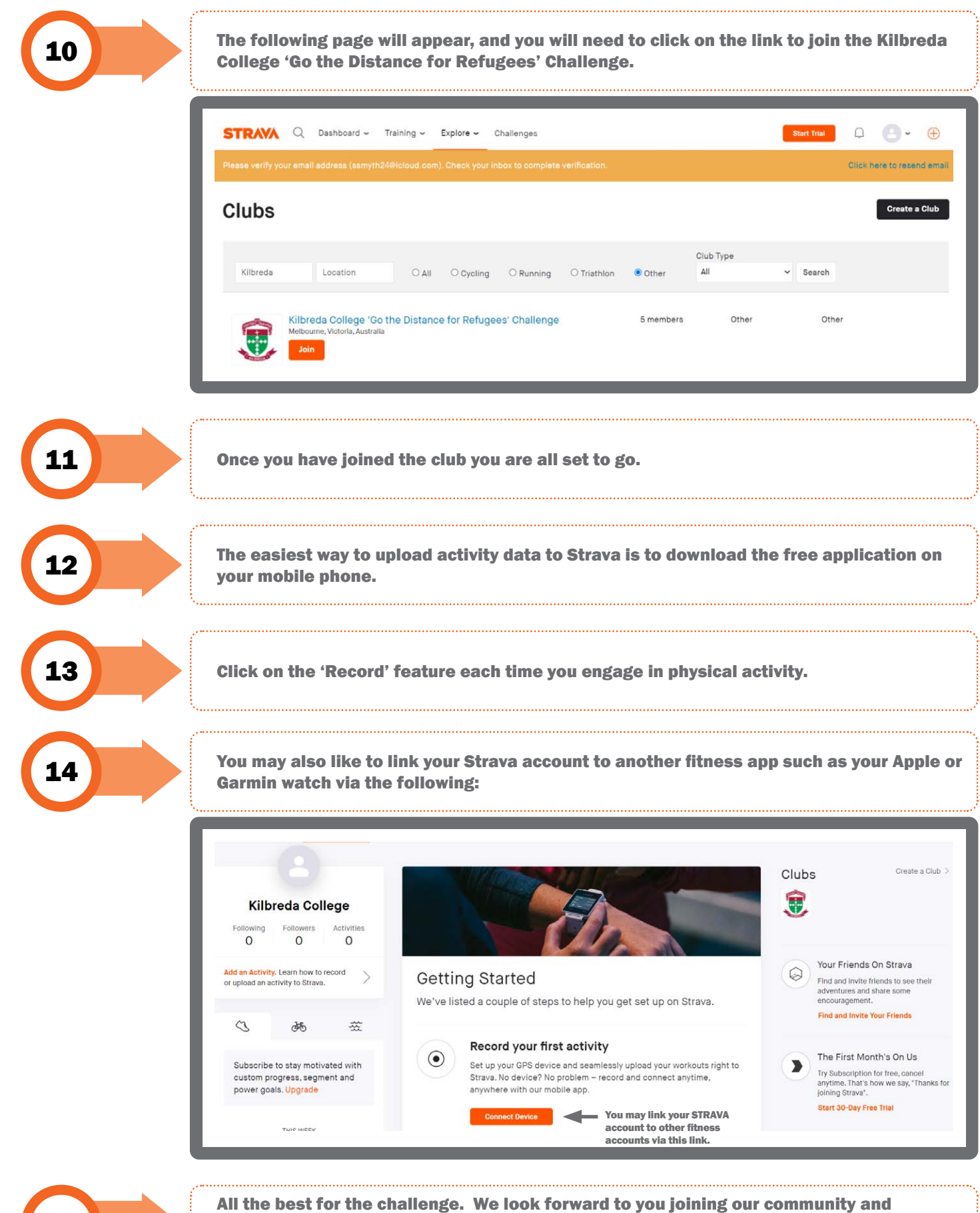

participating in this challenge whilst raising much needed funds for the Brigidine Asylum Seekers Project.

15